# brother

#### MFC-L2759DW / MFC-L2750DWXL / MFC-L2750DW / MFC-L2730DW / HL-L2395DW

## Quick Setup Guide

Read the Product Safety Guide first, then read this Quick Setup Guide for the correct installation procedure.

Not all models are available in all countries

The latest manuals are available at the Brother Solutions 0 Center: support.brother.com/manuals.

D027MC001-00 USA/CAN Version C

#### Unpack the machine and check the components

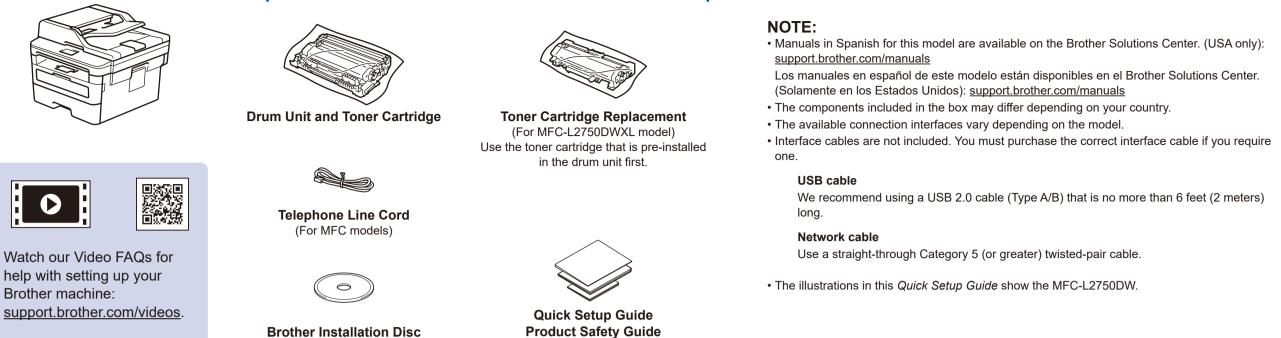

### Remove the packing materials and install the drum unit and toner cartridge assembly

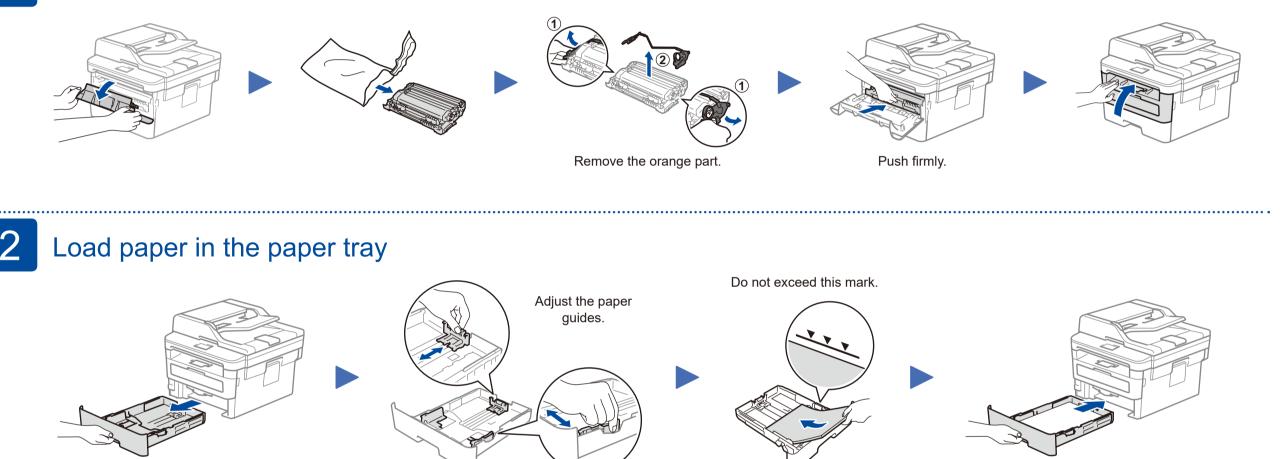

### Connect the power cord and turn on the machine

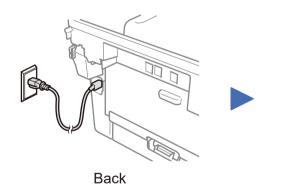

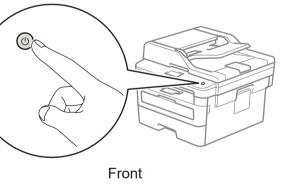

### Select your language (if needed)

- 1. On the machine's touchscreen, press [] [Settings] > [All Settings] > [Initial Setup] >
- [Local Language].
- 2. Press your language.
- **3.** Press **1**.

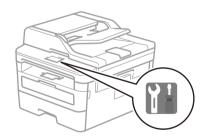

#### Connect the telephone line cord 5 (for MFC models only)

If you do not plan to use the fax feature on this machine, go to step 7.

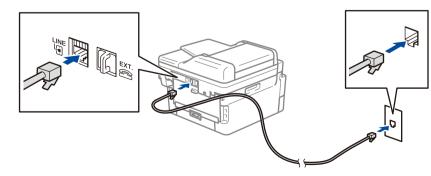

## 6

Configure the machine for faxing (for MFC models only) If you do not plan to use the fax feature on this machine, go to step 7.

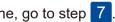

#### NOTE:

• For more information on using the fax feature, see the Online User's Guide.

• Your machine is programmed to automatically receive faxes. To change this default mode, see the Online User's Guide.

#### A. Set the date and time

Press [] [Settings] > [All Settings] > [Initial Setup] > [Date & Time], and then set the date and time.

#### B. Set the Station ID

Press [] [Settings] > [All Settings] > [Initial Setup] > [Station ID], and then set your fax or telephone number and your name.

### Select a device to connect to your machine

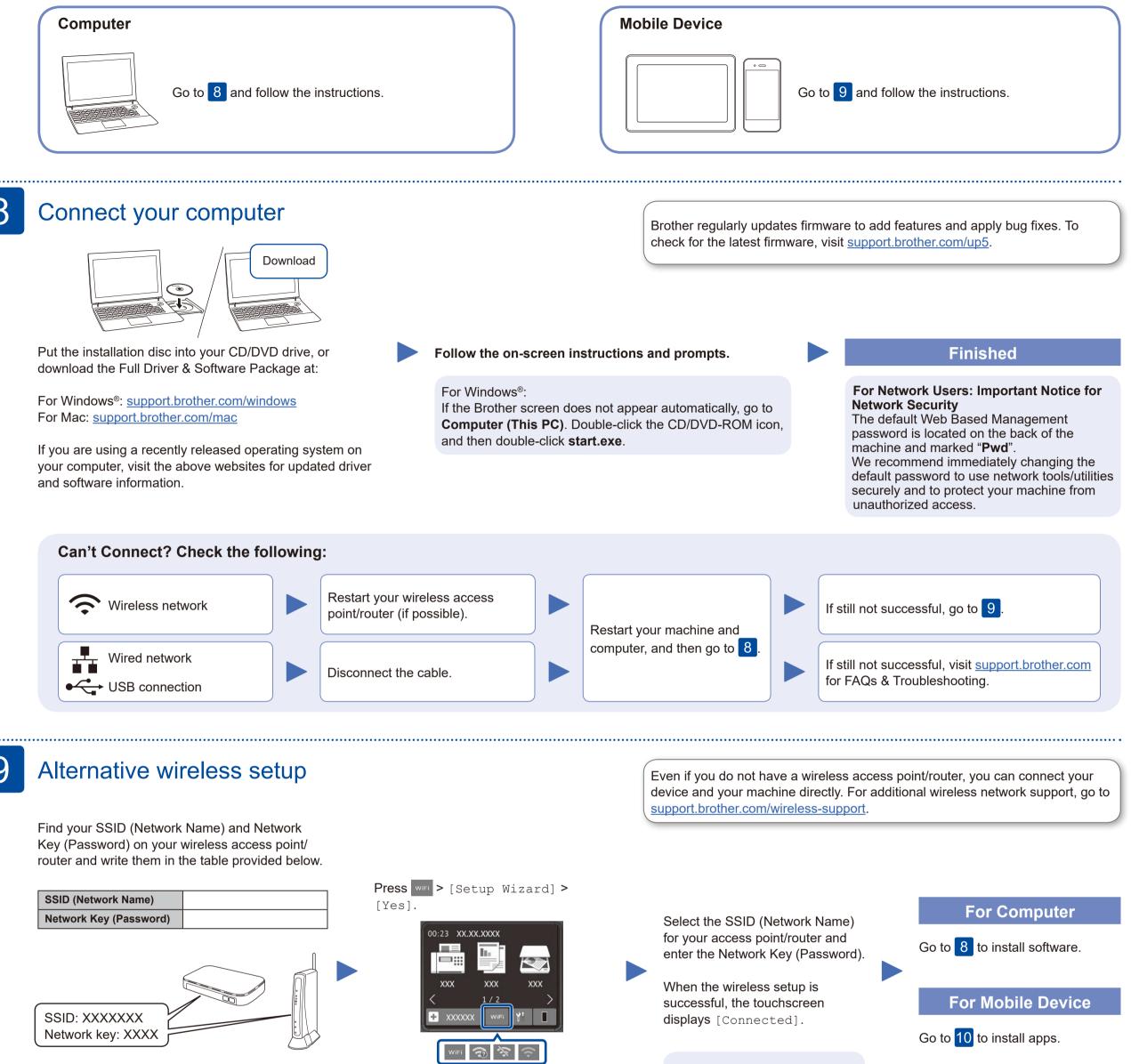

If you cannot find this information, ask your network administrator or wireless access point/router manufacturer.

If setup is not successful, restart your Brother machine and your wireless access point/router, and repeat 9

10

### Print or scan using your mobile device

Your mobile device must be connected to the same wireless network as your Brother machine.

Brother SupportCenter is a mobile app that provides the latest support information for your Brother product. Visit the App Store or Google Play<sup>™</sup> to download.

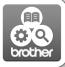

Works with Apple AirPrint

AirPrint is available for Apple device users. You do not need to download any software to use AirPrint. For more information, see the Online User's Guide.

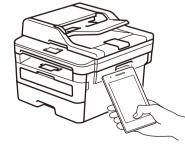

Download and install the Mopria® Print Service app from Google Play<sup>™</sup> using your Android<sup>™</sup> device.

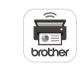

mopria

Download and install our free application, Brother Mobile Connect, from a mobile app store, such as the App Store, or Google Play<sup>™</sup> using your mobile device.

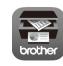

(For MFC-L2750DWXL/MFC-L2750DW/MFC-L2730DW/HL-L2395DW) Download and install our free application Brother iPrint&Scan from a mobile application store, such as the App Store or Google Play<sup>™</sup> using your mobile device.

#### **Optional apps**

You can print from and scan to your mobile device using various apps. (USA only) For more information on apps, visit www.brother-usa.com/connect. For instructions, see the Online User's Guide.

#### Additional Wireless Support: <u>support.brother.com/wireless-support</u>